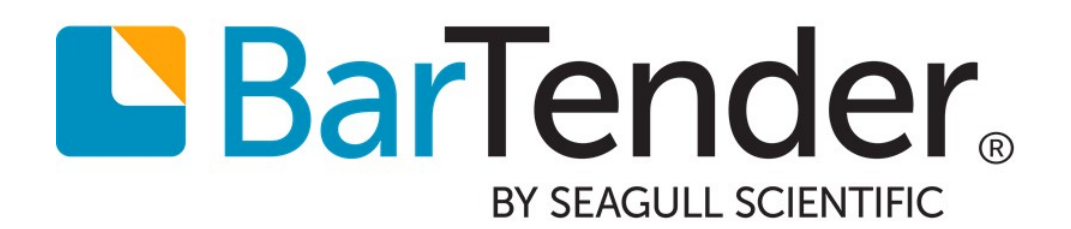

# BarTender Software Activation

A Guide to Activating BarTender Software

WHITE PAPER

# **Contents**

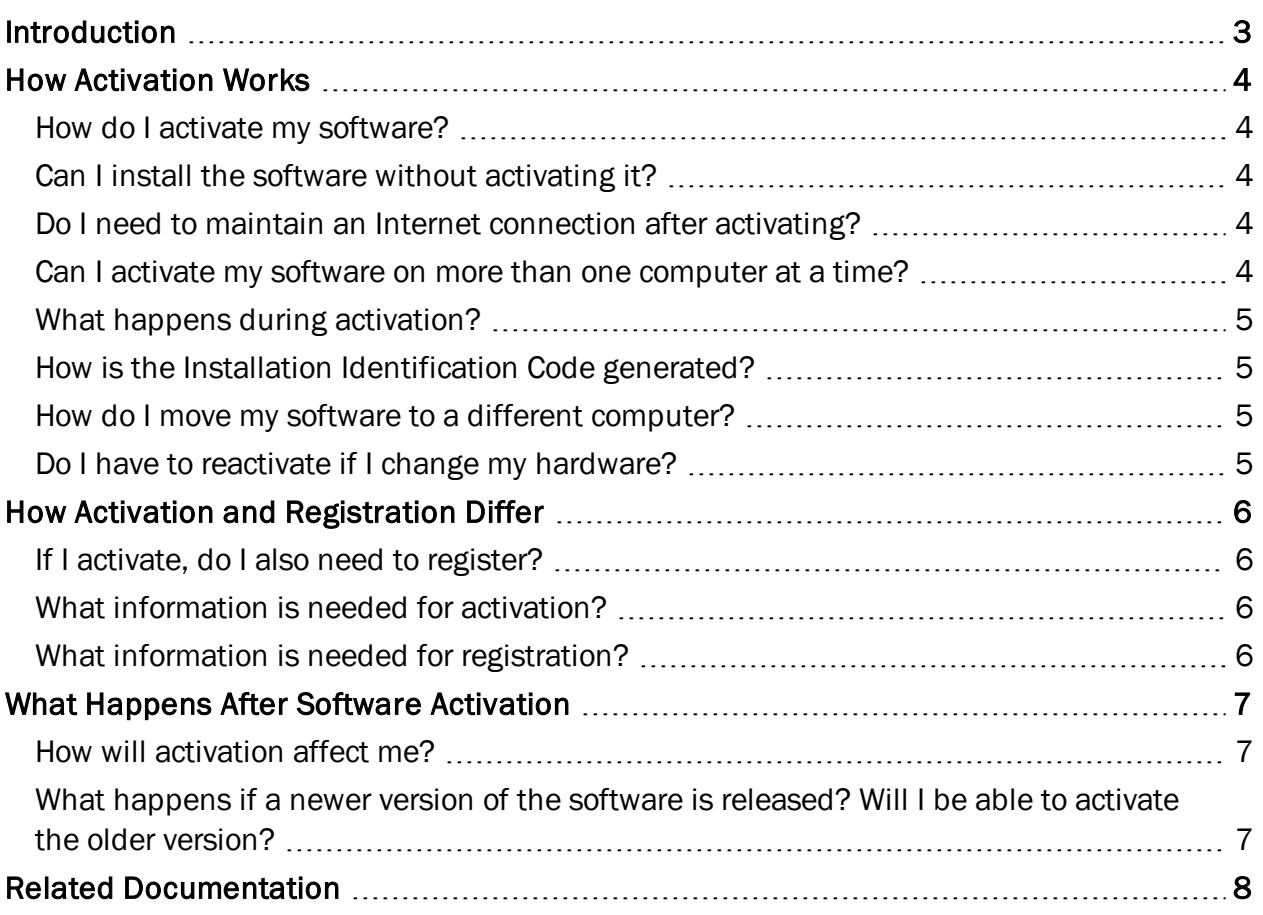

## <span id="page-2-0"></span>Introduction

Activation is an electronic form of the license agreement between Seagull Scientific and its valued customers. It is an easy, anonymous process that authenticates your software license.

You have 30 days from the time of installation to activate your software. If the software is not activated within the first 30 days following installation, it will begin to operate in demonstration mode, and one digit or character from each data field will be replaced at print-time.

## <span id="page-3-1"></span><span id="page-3-0"></span>How Activation Works

#### *How do I activate my software?*

During installation or the first time you run your software, the Activation Wizard will guide you through the activation process. The Activation Wizard will ask for the Product Key Code distributed with your software, and then it will require some sort of communication with Seagull Scientific to authenticate your software license. There are three ways to authenticate this information:

#### Automatic Internet Connection

Seagull Scientific provides a secure web server for fast and easy activation. If the computer on which you are installing the software is connected to the Internet, the Activation Wizard will automatically activate your product in one step. You won't need to open a web browser.

#### Web Browser

If you are installing on a computer without Internet access, the Activation Wizard can give you instructions on how to activate your software using a web browser on another computer with Internet access.

#### Telephone

Our company has representatives available to help complete your activation process. A representative will ask for information shown in the Activation Wizard, and then give you the code you need to complete activation.

#### <span id="page-3-2"></span>*Can I install the software without activating it?*

Yes, but it will operate for only 30 days before it goes into demonstration mode (one digit or character in each data field is replaced at print-time). If the software is activated after the 30-day trial has ended, it will operate normally again.

#### <span id="page-3-3"></span>*Do I need to maintain an Internet connection after activating?*

No. Once your software has been activated, no further communication with Seagull Scientific's activation server occurs. You are free to use the software on that computer indefinitely. Your use of the software will not be monitored or regulated in any way. We do not install any type of "spyware" components.

#### <span id="page-3-4"></span>*Can I activate my software on more than one computer at a time?*

For the Basic and Professional editions of BarTender, the answer is no. They are licensed for one computer only. For the Automation editions, BarTender can be installed on as many computers as you want, so long as they can all communicate to the same Seagull License Server. The Seagull License Server software itself can be installed on only one computer. The Automation editions are licensed per printer, not per computer, and Seagull License Server is responsible for monitoring printer usage.

#### <span id="page-4-0"></span>*What happens during activation?*

If the Activation Wizard has access to an Internet connection, activation requests are handled automatically in just seconds. When activation is initiated, the Activation Wizard generates an Installation Identification Code. The Installation Identification Code and the Product Key Code distributed with your software package are communicated to Seagull Scientific's activation server over the Internet, or by your conversation with a company representative. The server (or representative) returns an Activation Code that unlocks your software.

#### <span id="page-4-1"></span>*How is the Installation Identification Code generated?*

If your software came with a hardware security key, its unique serial number will be used. Otherwise, when the Activation Wizard is run for the first time, it generates the Installation Identification Code based on the various hardware components and peripherals of your computer.

Note: The Installation Identification Code does not contain enough information for anyone, including Seagull Scientific, to determine exactly what hardware is in use on your computer. *The activation process does not collect or transmit any personal information.*

#### <span id="page-4-2"></span>*How do I move my software to a different computer?*

If your software came with a hardware security key, simply move the key to the new computer and activate it. The software will run on whichever computer has the key attached. If you do not have a hardware security key, deactivate the software on the old computer and activate it on the new one. Both deactivation and activation can be done by running the Activation Wizard. You can move the software in this manner only three times over the life of the license. A significant hardware change can also count as a "move." See below for details.

#### <span id="page-4-3"></span>*Do I have to reactivate if I change my hardware?*

If your software came with a hardware security key, you will not need to reactivate. Otherwise, it depends on the scope of the hardware change. Minor changes to hardware will not require reactivation. Replacing a substantial number of hardware components will cause the software to prompt you to contact Seagull Scientific and reactivate. You will be granted a number of days in which to do this. You can avoid having to contact Seagull Scientific by deactivating the software before the hardware change is made, and reactivating after the change is done.

# <span id="page-5-1"></span><span id="page-5-0"></span>How Activation and Registration Differ

#### *If I activate, do I also need to register?*

No. Activation is required for the product to be fully functional after 30 days of use, whereas registration is optional. However, there are important benefits to registering, such as having access to our world class, free technical support, and the ability to purchase product upgrades. It should be noted that activation is a completely anonymous transaction, whereas registration requires personal contact information.

#### <span id="page-5-2"></span>*What information is needed for activation?*

You need only to enter the Product Key Code into the Activation Wizard. Typically, this number is found in one of the following locations:

- The email you received after purchasing BarTender containing the license and installation instructions.
- On a label on the inside front cover of your BarTender CD case.
- On a separate Product Key Code card that came with your software package.

<span id="page-5-3"></span>If you do not have a Product Key Code, please contact Seagull Scientific.

#### *What information is needed for registration?*

Registration is optional. Registration requires your name and contact information, some information about where you purchased the software, and the Product Key Code.

# <span id="page-6-1"></span><span id="page-6-0"></span>What Happens After Software Activation

#### *How will activation affect me?*

<span id="page-6-2"></span>Other than using the Activation Wizard, which is very fast and easy, you should not be affected at all.

#### *What happens if a newer version of the software is released? Will I be able to activate the older version?*

Yes, if you choose not to upgrade to the latest release, you will still be able to activate your older version, even if Seagull Scientific discontinues the product.

# <span id="page-7-0"></span>Related Documentation

#### White Papers and Manuals

- Getting Started with BarTender
- 32-bit and 64-bit BarTender
- BarTender Version Upgrades
- Licensing for BarTender's Automation Editions
- Silent Install

For downloadable versions, visit:

<http://www.seagullscientific.com/support/white-papers>

#### BarTender Help System

- [Understanding](http://help.seagullscientific.com/#../Subsystems/ActivationWizard/Content/Enu_FAQ.htm) Activation
- Installing [BarTender](http://help.seagullscientific.com/#GS_Install.htm)
- Managing Your [Automation](http://help.seagullscientific.com/#GS_Admin_License.htm) License

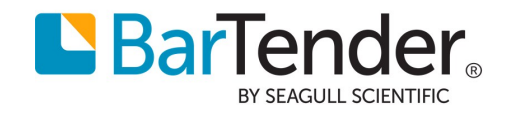